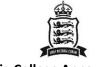

## Victoria College Apps & Websites

A summary guide to the apps and websites that you and your son may encounter at Victoria College.

| What is it    | What's it used for?                                                                | How do you access it?                                | Anything else?                               |
|---------------|------------------------------------------------------------------------------------|------------------------------------------------------|----------------------------------------------|
|               | A calendar and booking system for super                                            | You can log into SOCS at:                            | There is no SOCS app but the SOCS calendar   |
|               | circular activities – e.g. clubs and events                                        | https://www.socscms.com                              | also appears on                              |
| <b>SOCS</b>   | outside of the normal school curriculum                                            | Search for 'Victoria College' then log in as         | https://calendar.vcj.sch.je and you can sync |
|               |                                                                                    | either a parent or the pupil. Or use the             | it to the calendar on your phone. You can    |
|               |                                                                                    | direct link on the College Website. First time       | filter the calendar so you only get relevant |
|               |                                                                                    | parent users need to 'Activate' their account        | events.                                      |
|               |                                                                                    | Pupils need to click 'Forgot email' the first        |                                              |
|               |                                                                                    | time, enter their @vcj.sch.je address and            |                                              |
|               |                                                                                    | check their emails to sign up                        |                                              |
|               | Satchel:One is used for the school timetable,                                      | You can log in at:                                   | Satchel:One also has apps available for both |
| satchel:one   | setting homework and viewing outstanding                                           | https://www.satchelone.com                           | iOS and Android.                             |
|               | tasks. It's important that your child has access to Satchel:One, and also that you | <br>  Search for 'Victoria College' then log in as a | Satchel:One used to be called 'Show My       |
|               | monitor the homework tasks they have                                               | parent.                                              | Homework' – so if you hear anyone refer to   |
|               | been assigned.                                                                     | parent.                                              | this, it's the same thing.                   |
|               | been assigned.                                                                     | Students must select 'Sign in with                   | ting, it's the sume timig.                   |
|               | VCJ also post announcements inside                                                 | Office365' and then log in with their                |                                              |
|               | Satchel:One.                                                                       | @vcj.sch.je address and their Microsoft365           |                                              |
|               |                                                                                    | password.                                            |                                              |
|               | All VCJ students have a Microsoft365                                               | You can install the Office apps on your              | Their Microsoft365 password (and school      |
| Microsoft 365 | account, and access to Outlook (with their                                         | child's iPad or computer and they can access         | email address) is used to log into other     |
|               | @vcj.sch.je email address) and Word,                                               | their VCJ email, Microsoft Teams, etc.               | apps, like Satchel:One, so make sure they    |
|               | Teams, SharePoint, etc.                                                            |                                                      | know what these details are.                 |
| SIMS          | SIMS has been replaced by Satchel:One, so                                          | Not required anymore                                 |                                              |
|               | you no longer need to access it.                                                   |                                                      |                                              |

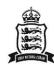

| Sparx Maths | Sparx is used exclusively for maths homework and learning.                                                             | Go to <a href="https://sparxmaths.com/">https://sparxmaths.com/</a> Then login (top right) and student login.                                                                                                    | There are no apps for Sparx Maths. |
|-------------|----------------------------------------------------------------------------------------------------|----------------------------------------------------------------------------------------------------|------------------------------------|
|             | Any assignments will still appear in Satchel:One.                                                                      | Note that 'Login to Sparx using Microsoft' doesn't work yet.                                                                                                    |                                    |
|             |                                                                                                    | Your son needs to log in using the format firstnamesurname (no spaces or dots, nor the rest of email address). The password is separate but should be the same as Microsoft365.                                                           |                                    |
| ₩ SENECA    | Seneca Learning is used for English content and homework at present  Any assignments will still appear in Satchel:One. | Go to <a href="https://app.senecalearning.com/login">https://app.senecalearning.com/login</a> Then click the 'Continue with Microsoft'. Your son will then need to log in with their @vcj.sch.je address and their Microsoft365 password. |                                    |